FILEYE <sup>| technical requirements |</sup>

# $\Box$  supported platforms

*fileye operates within your web browser and is installed locally or you may opt to have it hosted by an Internet Service Provider (ISP). Please see installation options as it explains the available options.* 

*fileye must be installed onto a Windows operating system and as such may be accessed on Apple Mac computers and a wide variety of other devices. You will find the details and requirements listed below.* 

### *fileye is NOT supported running under any version of Microsoft Small Business Server (SBS).*

## *fileye is NOT supported on a hosted platform if Plesk is installed.*

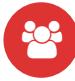

# multi user platforms

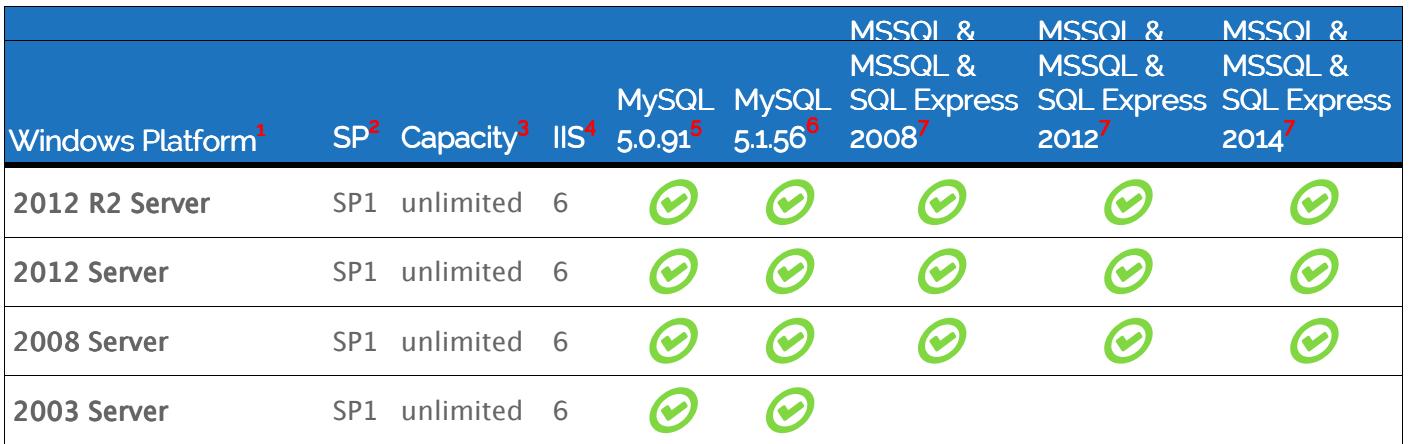

# single user platforms

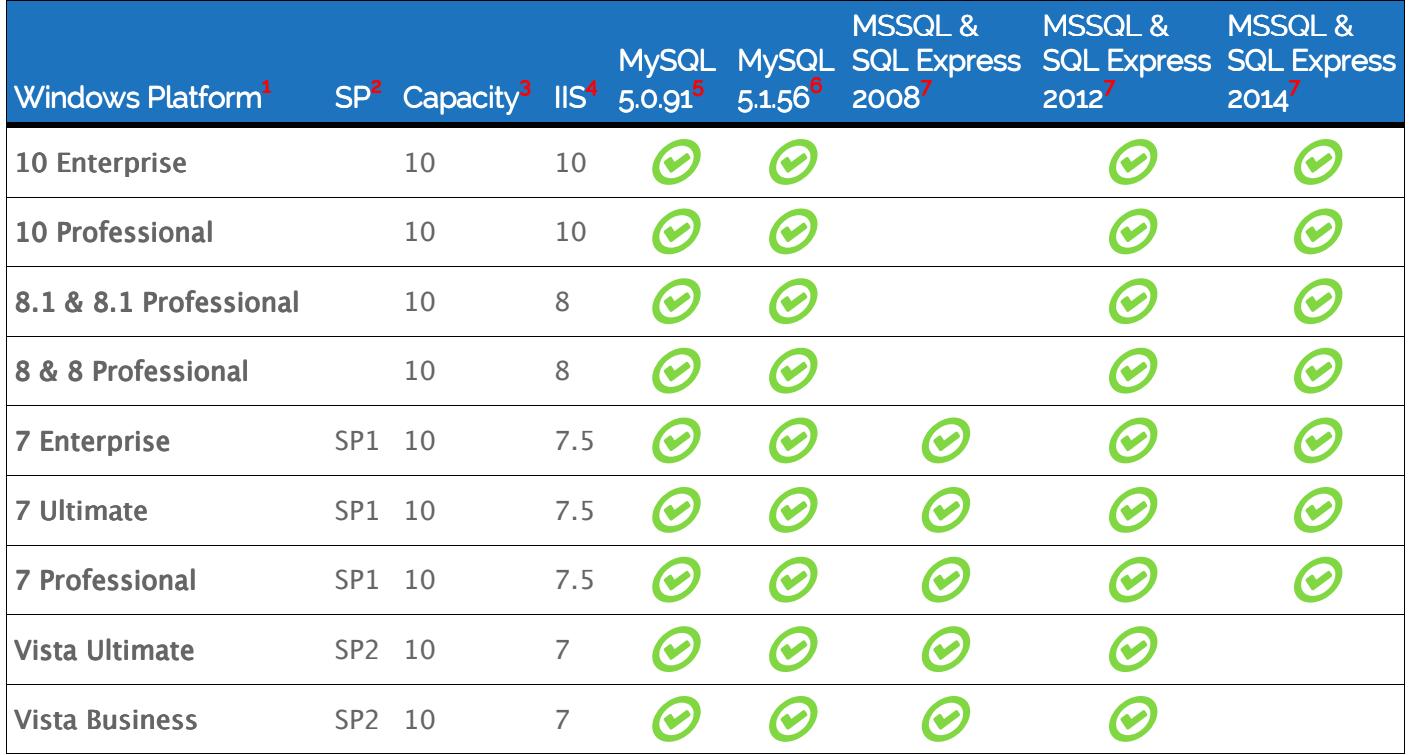

FILEYE the lechnical requirements

#### **& contact Richard Bugg** sales@fileye.com  $\bigodot$  +44 (0) 1787 388222 **Www.fileye.com**

# $\equiv$  other prerequisites

*installed and working on the fileye server as must Microsoft .NET 2.0 Framework (32-Bit) - download here (.NET 2.0 Framework is already installed on 64 -Bit operating systems, but if not download here).* 

# client requirements

*Any web browser may be used, but we have tested Microsoft IIS (Internet Information Service) must be Microsoft Edge, Internet Explorer 11+<sup>8</sup>, Mozilla Firefox 22+, Google Chrome 29+, Apple Safari 5.1.7+ or Opera 11.5+. Minimum screen resolution 1024x768 and JavaScript must be enabled within your web browser.* 

# installation options

*We provide you with detailed installation instructions and a download to enable you to install fileye. If you prefer, one of our technical staff will install fileye for you using our internet meeting manager. There is no charge for this service.* 

### *using an ISP to host fileye*

*If you want internet access (and the options under <i>installing fileye onto your own hardware* are not suitable) you will *need an ISP Windows Hosting Account where you are able to install your own software.* 

### *fileye can be installed onto a Virtual Private Server<sup>9</sup> or a Dedicated Server.*

The Dedicated Windows Hosting Server must meet all the fileye technical requirements and it must allow you to install *using Microsoft MSI files. Some ISP's will backup your database for you for an additional cost, or you should be able*  to download the database yourself (using a scheduled task) and back it up with freely available FTP software.

*Companies such as Amazon (Amazon Web Services), Microsoft (Azure), uk2.net, CenturyLink, GoDaddy and Fasthosts offer very good packages. There are others but it is vital that you purchase a Windows Hosting account and not a Web hosting account.* 

*If using Amazon Web Services you must ensure you create a persistent virtual disk otherwise when you shut the machine down everything will be deleted).* 

*If using Microsoft Azure you are also able to create a virtual machine which persists when you shut it down. The following link gives more information: Azure: Create a Virtual Machine Running Windows Server.* 

### *installing fileye onto your own hardware*

*This option allows you to keep fileye and its data within your building, and make it easier to backup. It's also the zero cost option and uses your existing internet connection.* 

- *If you wish to access fileye remotely (Broadband via Network Router with NAT), you have three options:*
- *1. Use Windows Remote Desktop Connection/Terminal Services software and connect to your fileye machine via your secure Virtual Private Network (VPN) if you have one.*
- *2. Use your web browser on your remote workstation to access fileye via your secure Virtual Private Network (VPN) if you have one.*

*You would access fileye by running your web browser and entering the IP address of the fileye machine (e.g.http://999.999.999.999/fileye/default.aspx).* 

*3. Use your web browser on your remote workstation to access fileye from anywhere. This method requires you to configure your Network Router to forward port 80 to the fileye machine (you can use a different port but you will need to change the listening port for the fileye Website within IIS). You would access fileye by running your web browser and entering the IP address of the Network Router (e.g.http://999.999.999.999/fileye/default.aspx).* 

### *security*

*fileye can use SSL communication and when installing fileye you are asked if you wish to use this method of communication. You must also enable SSL within IIS.* 

*If you wish to use the fileye data import routines with SSL communication, we strongly advise you to use Internet Explorer or Google Chrome as your browser. Additionally, the data import routines utilise flash objects which are not supported on Mozilla Firefox and Apple Safari when using SSL communication.* 

FILEYE to lechnical requirements |

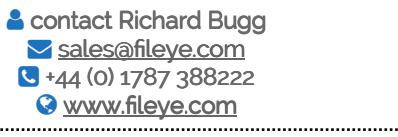

# **notes**

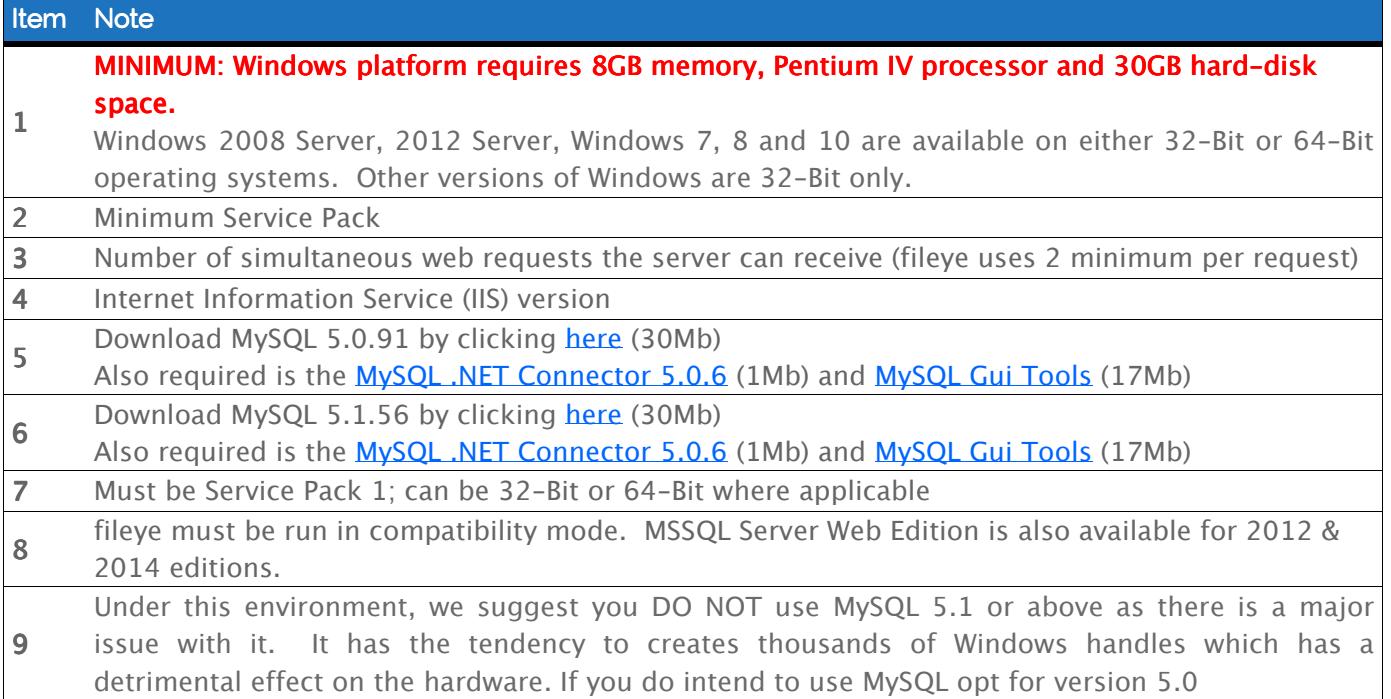